## **Fee Payment Reconcile**

Fee Payment Reconcile is used to enter the cheque status. Some student does payment through cheque so this module help us to track that what is the current status of the cheque.

To open this module Goto **Admin Master** --**> Fee Payment Reconcile**

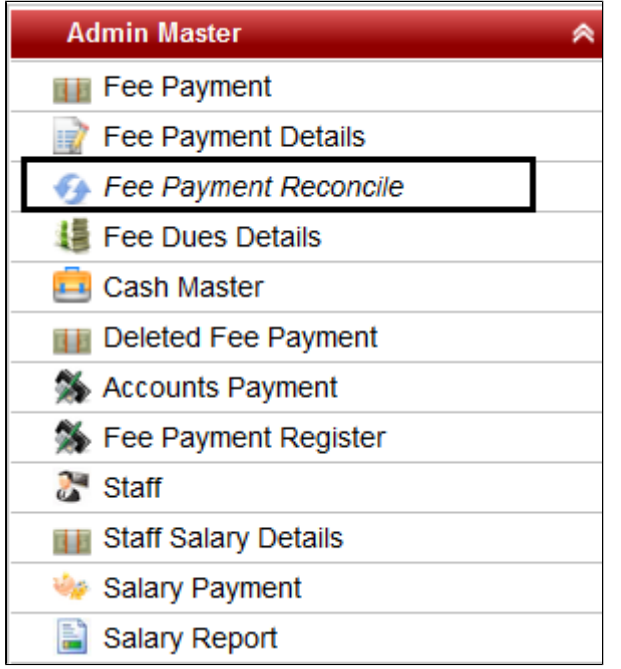

Once you click on "Fee Payment Reconcile", you will get a window as displayed below

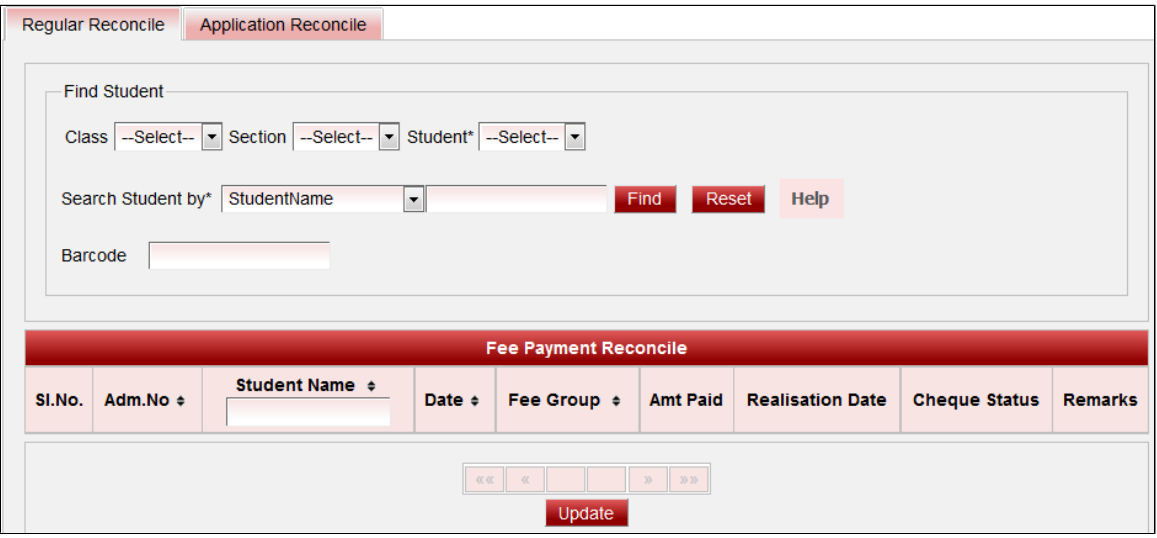

Select the class, Section, student Name( who has done payment through cheque) and then click on **Find**.

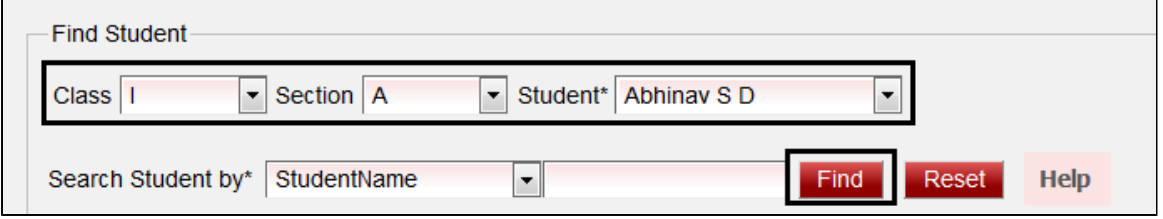

Once you click on Find, You will get a window as displayed below:-

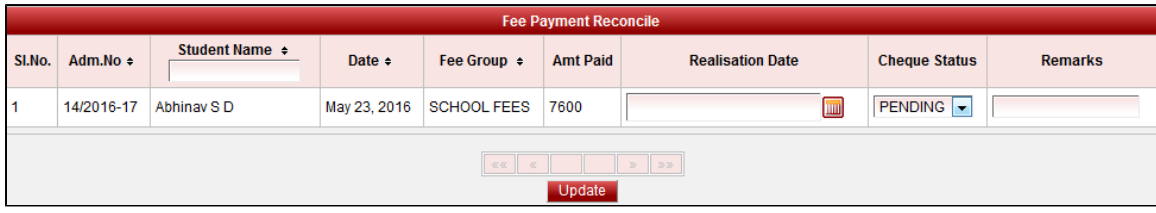

If the cheque is still Pending then remain Cheque Status as **"PENDING"** 

(OR)

If it is cleared then change it to **"CLEARED"**

(OR)

If it is Bounced then change it to **"BOUNCED"**

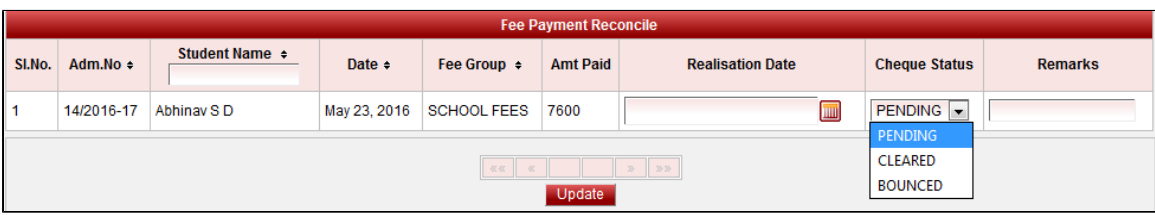

Change the cheque status, Enter the Realisation date( depending on the cheque status). If you want to enter any remark which you need is useful for future then you can enter in "REMARKS".

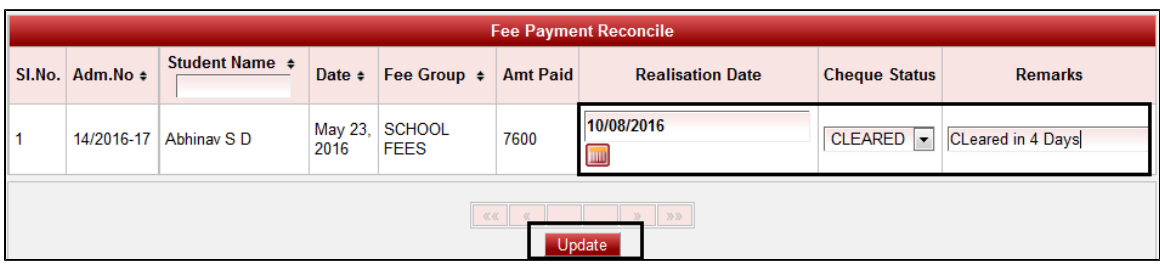

Once after entering the information, click on **Update**. You will get a message "**Fee Payment Reconcile updated successfully**".

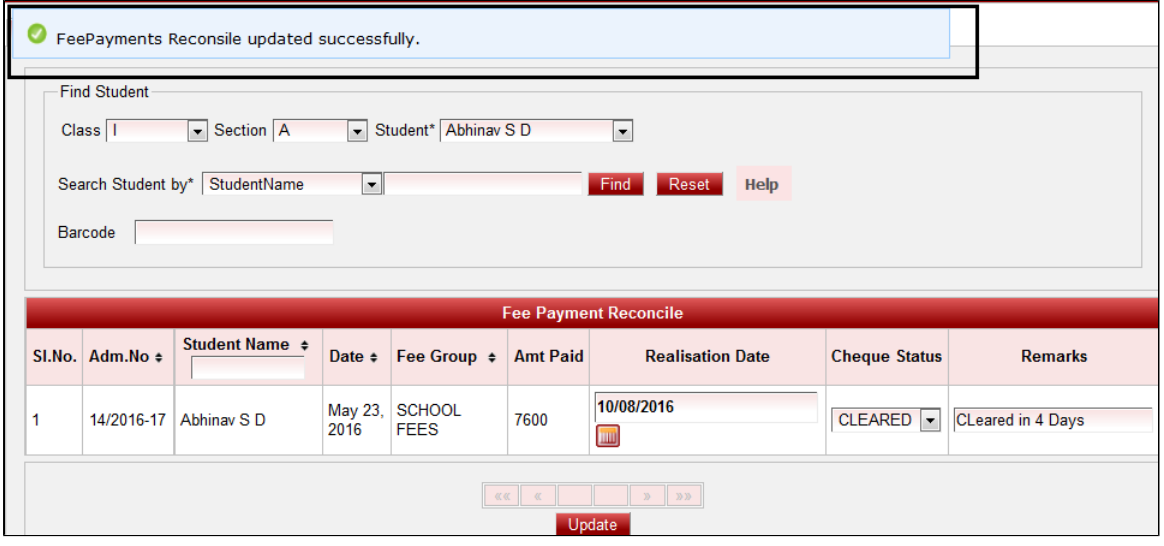